**WASABI SYSTEMS, INC.**

# **Wasabi® Software Development Tools User's Guide for Intel XScale® Microarchitecture**

Version 1.0 March 2004

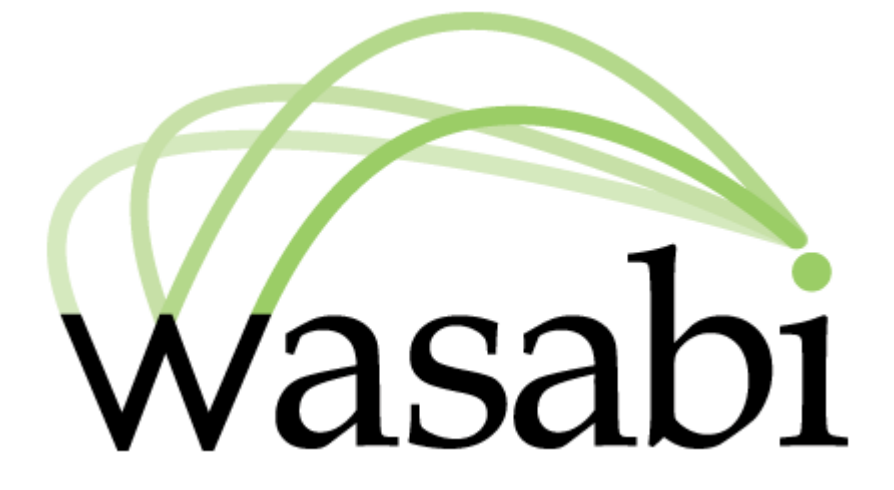

Copyright © 2004 Wasabi Systems, Inc. All rights reserved.

No part of this document may be reproduced, modified, or distributed in any form or by any means without the prior express written consent of Wasabi Systems, Inc.

Wasabi® and the Wasabi logo are registered trademarks of Wasabi Systems, Inc. All other brand and product names are trademarks of their respective owners.

Part Number: WUG001.V1.00

#### **How to Contact Wasabi**

Wasabi Systems, Inc. 500 E. Main Street, Suite 1520 Norfolk, VA 23510 USA

EMAIL: info@wasabisystems.com PHONE: +1 (757) 248-9601 FAX: +1 (509) 461-7283 URL: [http://www.wasabisystems.com/](http://www.zembu.com)

#### **Font Conventions**

This manual uses the following highlighting conventions:

- **Boldface** indicates graphical user interface (GUI) controls such as the names of fields, buttons, or menus.
- *Italics* indicates cross references, book titles, and emphasized words.
- Monospace indicates code, commands, file names, directory paths, and user entered text in program samples.
- Monospace Italics indicates a variable in a command that you should replace with a value of the appropriate type.
- Blue monospace indicates complete Internet addresses (URLs):

```
http://www.wasabisystems.com/
```
■ The following format indicates code displayed on screen. Prompts and program output are displayed in **monospace bold**, code that you are to enter is in monospace font.

```
C:\> processor-elf-run hello
hello world!
3 + 4 = 7
C:\>
```
# **Contents**

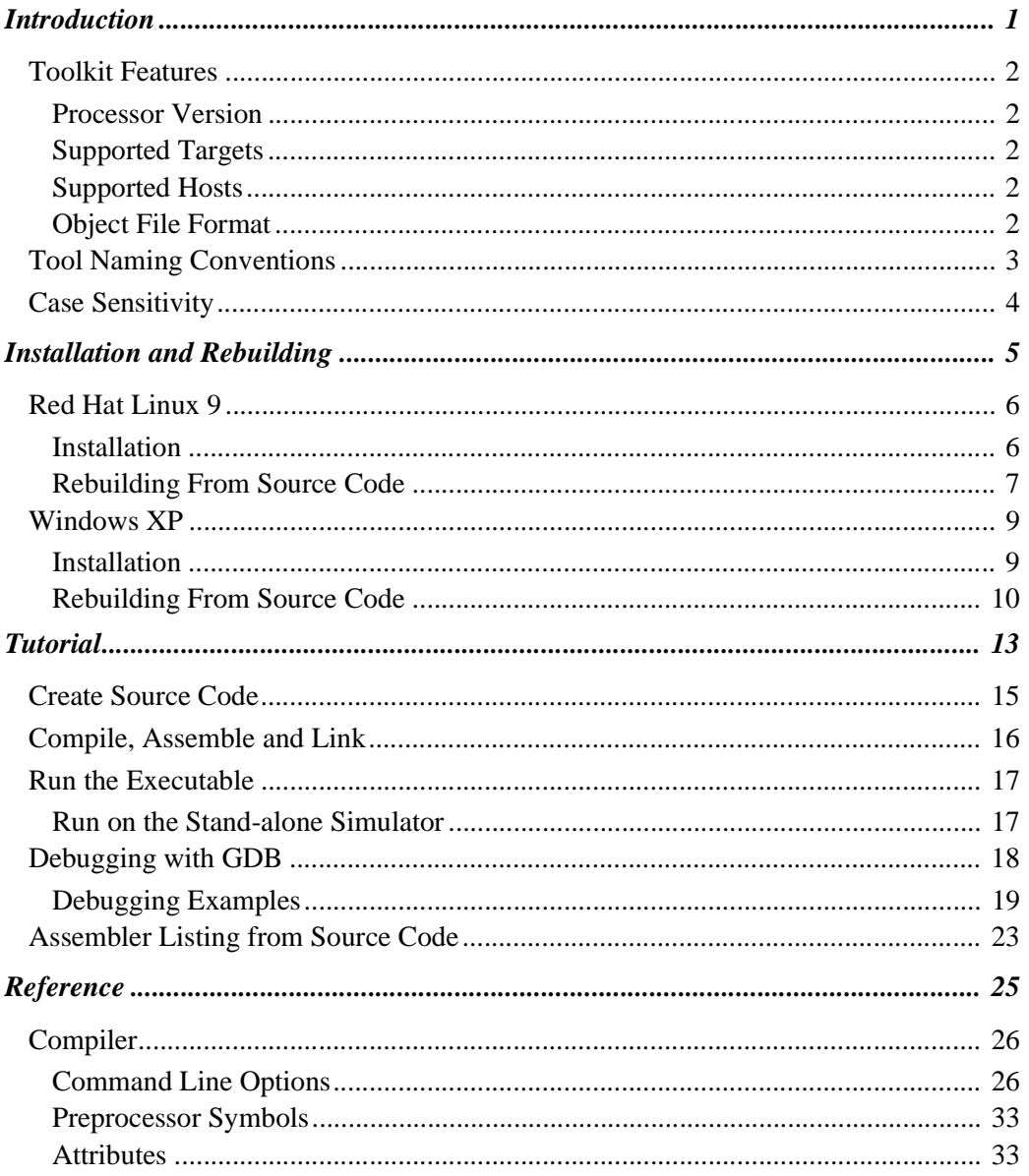

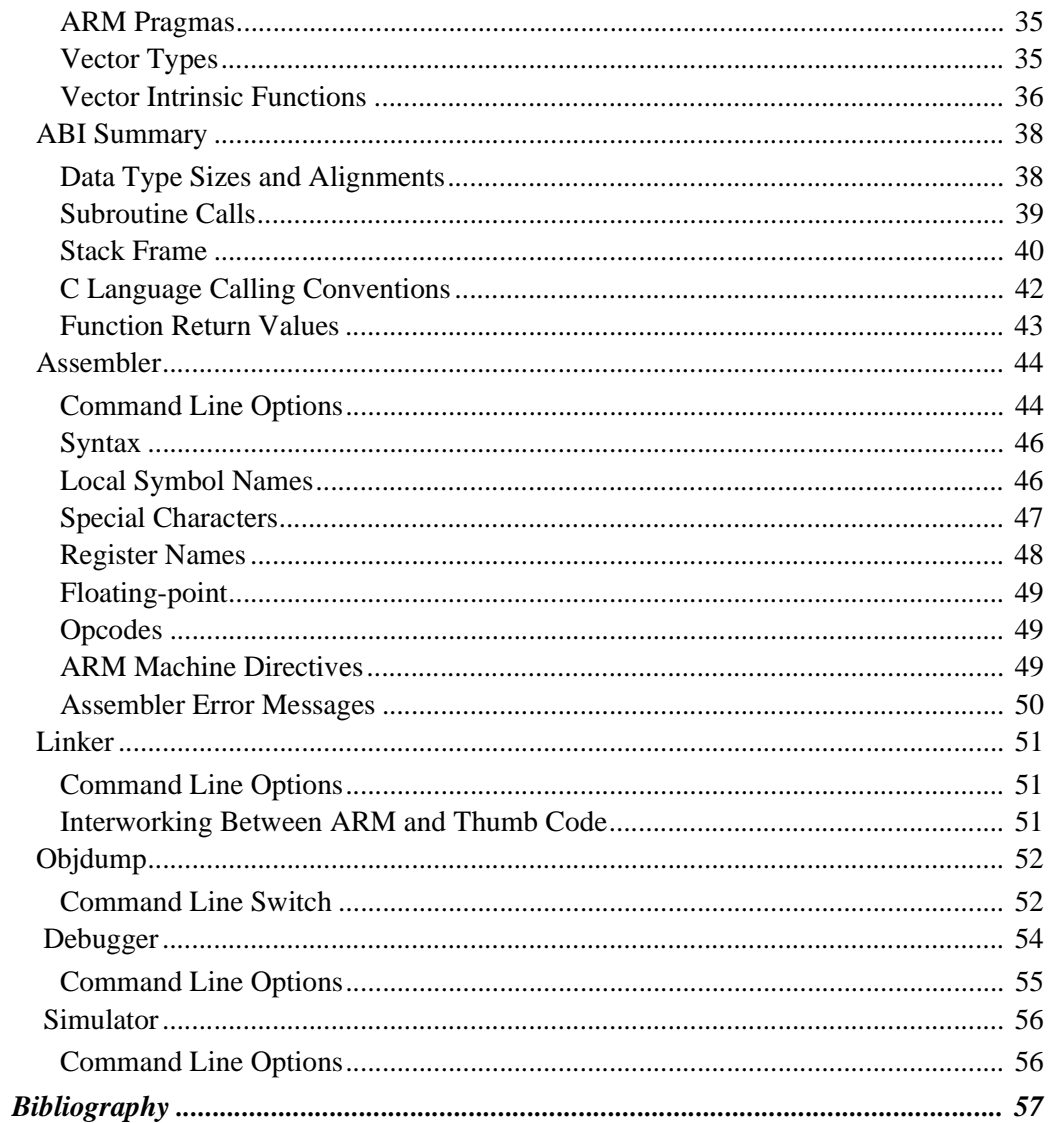

**1**

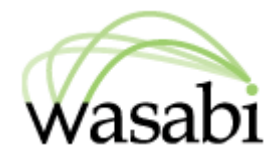

# <span id="page-4-0"></span>**Introduction**

The Wasabi Software Development Tools are a complete solution for C and C++

development for Intel XScale® Microarchitecture. The tools include the compiler, interactive debugger and utilities libraries.

The Wasabi Software Development Tools User's Guide consists of the following sections:

- Introduction An introduction to the features of the Wasabi Software Development Tools
- Installation Installation instructions for the software
- Tutorial Instructions for compiling, linking, and debugging a sample program
- Reference

Intel XScale® Microarchitecture features of the main Tools

■ Bibliography

## <span id="page-5-0"></span>**Toolkit Features**

This section describes features of the Wasabi Software Development Tools specific to the Intel XScale® Microarchitecture.

### <span id="page-5-1"></span>**Processor Version**

Processors based upon Intel XScale® Microarchitecture.

### <span id="page-5-2"></span>**Supported Targets**

Wasabi Instruction Set Simulator.

Both big-endian and little-endian mode may be selected. The default is little-endian. The target boards are only supported in little-endian mode.

### <span id="page-5-3"></span>**Supported Hosts**

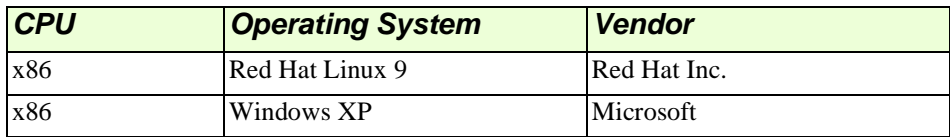

### <span id="page-5-4"></span>**Object File Format**

The tools support the ELF object file format. Refer to Chapter 4, *System V Application*  **Binary Interface** (Prentice Hall, 1990). Use 1d, or objcopy to produce S-records.

For information on using ld, see *Using LD, the GNU linker* at:

http://www.gnu.org/manual/manual.html

For information on objcopy, see *GNU Binary Utilities* at:

http://www.gnu.org/manual/manual.html

# <span id="page-6-0"></span>**Tool Naming Conventions**

Wasabi cross-development tools normally have names that reflect the target processor and the object file format output by the tools (for example, ELF). This makes it possible to install more than one set of tools in the same binary directory, including both native and cross-development tools.

The complete tool name is a three-part hyphenated string. The first part indicates the processor family (xscale). The second part indicates the file format output by the tool  $(e1f)$ . The third part is the generic tool name (gcc).

For example, the GCC ELF compiler for the Intel XScale® Microarchitecture is: xscale-elf-gcc

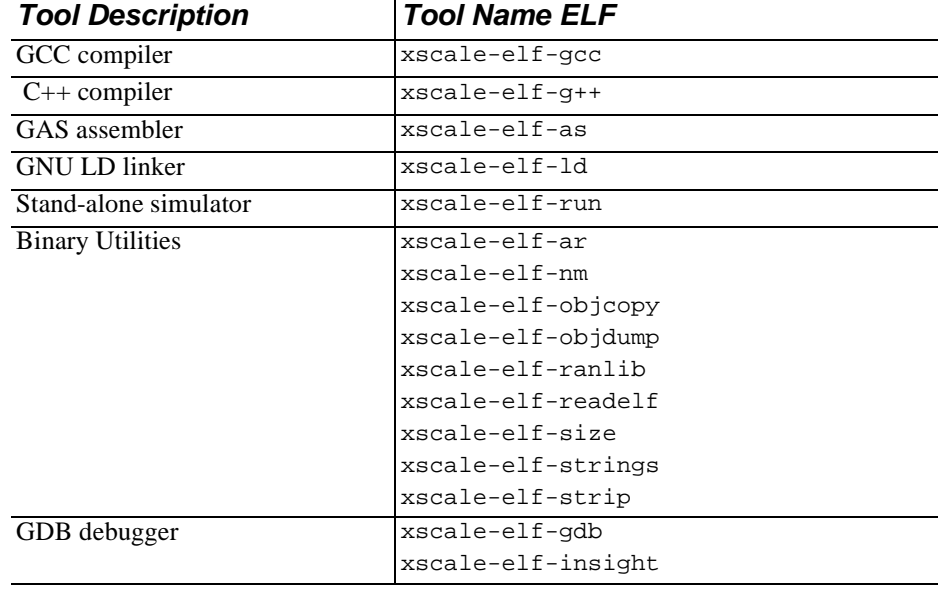

The Intel XScale® Microarchitecture package includes the following supported tools:

## <span id="page-7-0"></span>**Case Sensitivity**

The following strings are case sensitive under Linux and Windows XP:

- command line options
- assembler labels
- linker script commands
- section names
- file names within makefiles
- file names are case sensitive under Linux

The following strings are not case sensitive under Linux or Windows XP:

- GDB commands
- assembler instructions and register names

Case sensitivity for Windows XP is dependent on system configuration. By default, file names under Windows XP are not case sensitive.

# **2**

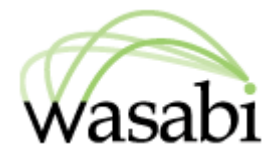

# <span id="page-8-0"></span>**Installation and Rebuilding**

This section describes how to correctly install the Wasabi® Software Development Tools, and to rebuild the binaries from source code, on systems running the Red Hat Linux 9 operating system, and on systems running the Windows XP operating system.

## <span id="page-9-0"></span>**Red Hat Linux 9**

This section describes how to install the Wasabi Developer Tools on a system running Red Hat Linux 9, and how to rebuild the tools from source code.

### <span id="page-9-1"></span>**Installation**

The name of the file containing the complete set of binary tools is called:

```
toolname-tools-YYYYMMDD-linux.tar.gz
```
where the variable  $to$   $\circ$  lname is replaced with tool name found on the CD, and YYYYMMDD is replaced with the release date found on the CD. The file may be installed in the default location (/usr/local/) using root privileges or in any other convenient directory.

Follow these instructions to correctly install the Wasabi Developer Tools on a system running Red Hat Linux 9:

- **1.** Login as the user who owns the install directory  $(\text{/install-dir})$ .
- **2.** Use this command to make the install directory current.

cd /install-dir/

**3.** Use this command to unpack the files:

tar xvzf /path/where/received/toolname-tools-YYYYMMDD-linux.tar.gz

**4.** To access the compiler make sure that the install directory is on your path. For example, for Borne Shell users:

PATH=/install-dir/bin:\${PATH} export PATH/

or for C Shell (\*csh) users:

setenv PATH /install-dir/bin:\${PATH}/

In addition, if you did not install in /usr/local/, you must set an environment variable. For Borne Shell users:

```
GCC_EXEC_PREFIX=/install-dir/lib/gcc-lib/
```
export GCC\_EXEC\_PREFIX

or for C Shell (\*csh) users:

setenv GCC\_EXEC\_PREFIX /install-dir/lib/gcc-lib/

**NOTE** In the code example above, the trailing forward slash character (*/*) is required.

#### <span id="page-10-0"></span>**Rebuilding From Source Code**

The file containing your sources should expand to a directory hierarchy with  $src/$  at the top.

**1.** Choose a directory to contain the src/ structure and your build directories. For example:

```
cd ~; mkdir xscale-tools; cd xscale-tools
```
**2.** Next, unpack your sources. For example:

```
 tar xvzf /path/where/received/toolname-tools-YYYYMDD-src.tar.gz
```
where the variable  $to$ olname is replaced with tool name found on the CD, and YYYYMMDD is replaced with the release date found on the CD.

**3.** Next, create a build directory:

mkdir build; cd build

**4.** Configure the sources:

```
../src/configure --target=xscale-elf --prefix=/usr/local
```
The --prefix option should give the directory you want the tools to be installed in.  $/$ usr $/$ local is the usual location, but you can specify any location for which you have write access. The tools will not be installed there until the final make command.

**5.** Build the tools:

make all

**6.** Install the tools:

make install

**NOTE** This is the command that requires write access to your prefix directory.

**7.** To use the tools they must be placed on your path. For example, for Borne Shell users:

```
PATH=/usr/local/bin:${PATH}
```
or for C Shell (\*csh) users:

```
setenv PATH /usr/local/bin:${PATH}/
```
**8.** A simple test is to compile the canonical "hello world" program and then run it on the simulator. Create a file foo.c with the following text:

```
int main()
{
  printf ("Hello world\n");
  return 0;
}
```
**9.** Then execute these commands:

```
xscale-elf-gcc foo.c -o foo
xscale-elf-run foo
```
If the toolchain is properly installed, you should see "Hello world" on your console.

# <span id="page-12-0"></span>**Windows XP**

This section describes how to install the Wasabi Developer Tools on a system running Windows XP, and how to rebuild the tools from source code.

### <span id="page-12-1"></span>**Installation**

The Wasabi Developer Tools for Windows XP work under Cygwin 1.5.7. Cygwin is a Linux-like environment for Windows. Cygwin consists of a DLL ( $cyqwin1$ .dll) that is a Linux emulation layer, and a collection of tools that provide a Linux look and feel.

In addition to the standard installation of Cygwin, you need to install the GNU Internationalization runtime library (libintl).

If you do not have Cygwin 1.5.7, and the GNU Internationalization runtime library on your system, point your web browser at:

http://cygwin.com

and click on the "**Install Cygwin now**" icon at the top right of the web page to invoke the setup.exe installation program. Follow the online installation instructions to install the standard Cygwin 1.5.7 installation, and then to install libintl.

The name of the file containing the complete set of binary tools for Windows systems is called:

toolname-tools-YYYYMMDD-cygwin.zip

where the variable  $tool$  name is replaced with tool name found on the CD, and  $YYYYMMDD$ is replaced with the release date found on the CD.

**IMPORTANT** These tools have been built against Cygwin DLL version 1.5.7. Please make sure your system has this version of Cygwin installed.

Follow these instructions to correctly install the Wasabi Developer Tools:

- **1.** The zip file should be unpacked using a utility such as WinZip. The tools are normally unpacked in  $\text{C:}\$ WASABI.
- **2.** After unpacking the tools, open a Windows Command Prompt dialog box. You will need to modify the following three environment variables:

```
set GCC_EXEC_PREFIX=C:\WASABI\usr\local\lib\qcc-lib\
set PATH=%PATH%;C:\WASABI\usr\local\bin\
set PATH=%PATH%;C:\cygwin\bin\
```
**NOTE** If you wish to unpack the tools in a directory other than  $C: \forall NASABI$ , you will need to make the appropriate substitutions in the above commands. If you installed Cygwin in a directory other than the default, modify the final

command.

You can now use the tools from within the Windows Command Prompt box.

- **3.** A simple test to verify correct installation is to compile this canonical "hello world" program and then run it on the simulator
	- **a.** Create the text file, foo.c:

```
int main()
{
   printf ("Hello world\n");
   return 0;
}
```
**b.** Compile the program:

xscale-elf-gcc foo.c -o foo.x

**c.** Run the executable foo.x on the simulator:

xscale-elf-run foo.x

If the toolchain is properly installed, you should see "Hello world" on your console as a result of executing this program on the simulator.

### <span id="page-13-0"></span>**Rebuilding From Source Code**

When rebuilding the toolchain in a Cygwin environment, the build system requires a shell such as bash. Before you begin, open a bash window. The Cygwin installation program can place a "Cygwin" icon on your desktop that opens a bash window.

The file containing your sources should expand to a directory hierarchy with  $src/$  at the top.

**1.** Choose a directory to contain the src/ structure and your build directories. For example:

cd ~; mkdir xscale-tools; cd xscale-tools

**2.** Next, unpack your sources. For example:

tar xvzf /path/where/received/toolname-tools-YYYYMMDD-src.tar.gz

where the variable  $toolname$  is replaced with tool name found on the CD, and YYYYMMDD is replaced with the release date found on the CD.

**3.** Next, create a build directory:

```
mkdir build; cd build
```
**4.** Configure the sources:

../src/configure --target=xscale-elf --prefix=/cygdrive/c/wasabi

The --prefix option should give the directory you want the tools to be installed in.  $/cy$  gdrive  $/c/w$  as abi is the default location, but you can specify any location for which you have write access. The tools will not be installed there until the final make command.

**5.** Build the tools:

make all

**6.** Install the tools:

make install

**NOTE** This is the command that requires write access to your  $\text{prefix}$  directory.

- **7.** If you no longer wish to work in the bash environment, type  $\epsilon$ xit. The rest of these steps can be completed in a Windows command prompt window and the syntax of the following commands reflect that.
- **8.** To use the tools they must be placed on your path. For example: set PATH=%PATH%;c:\wasabi
- **9.** A basic test is to compile the canonical "hello world" program and then run it on the simulator. Using a text editor, create a file called foo.c containing the following text:

```
int main()
{
   printf ("Hello world\n");
   return 0;
}
```
**10.** Then execute these commands:

```
xscale-elf-gcc foo.c -o foo.exe
xscale-elf-run foo.exe
```
If the toolchain is properly installed, you should see "Hello world" on your console as a result of executing this program on the simulator.

# **3**

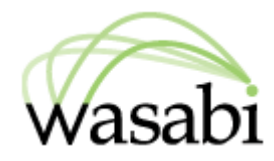

# <span id="page-16-0"></span>**Tutorial**

In this tutorial, we will:

- Create source code for a sample "Hello World" program.
- Compile, assemble, and link the source code
- Run the executable on the stand-alone simulator
- Step through a sample debugging session using the GDB built-in simulator
- Create an assembler listing from source code

For more detail on any of the individual utilities, refer to the open-source utility manuals.

The following chart outlines the sequence of steps in the tutorial.

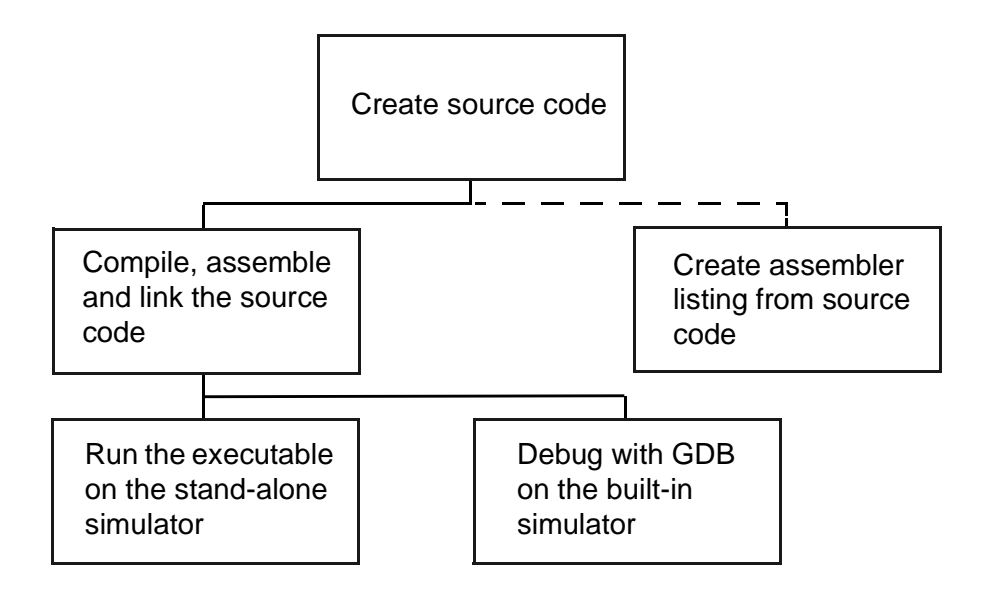

**NOTE** The assembler listing from source code is optional in the tutorial sequence.

### <span id="page-18-0"></span>**Create Source Code**

Create the following sample source code and save it as hello.c. This program will be used throughout the tutorial, and also can be used to verify correct installation.

```
#include <stdio.h>
```

```
int a, c;
void foo(int b)
{
 c = a + biprintf("%d + %d = %d\n", a, b, c);
}
int main()
{
   int b;
  a = 3;b = 4; printf("Hello, world!\n");
  foo(b);
   return 0;
}
```
### <span id="page-19-0"></span>**Compile, Assemble and Link**

To compile, assemble, and link this example to run on the GDB built-in instruction set simulator, type:

xscale-elf-gcc -g hello.c -o hello

The  $-\alpha$  option generates debugging information and the  $-\alpha$  option specifies the name of the executable to be produced. Other useful options include  $-\circ$  for standard optimization, and -O2 for extensive optimization. When no optimization option is specified GCC will not optimize. It is not necessary to specify the endian-ness of the program; little-endian is the default.

For a list of available generic compiler options, refer to "*GCC Command Options*" at: http://www.gnu.org/manual/manual.html

**IMPORTANT** It is important to remember throughout the tutorial that the Wasabi Developer Toolkit is case sensitive on all operating systems. Therefore, enter all commands and options exactly as indicated in this document.

Programs can also be compiled to run on specific hardware platforms. To compile a program for a specific board, a specifications-file for that board must be included at compilation. Each specifications file contains board-specific compiler settings. For example, the  $-\text{species} = iq80310$ . specs compiler option selects the  $iq80310$ . specs file. Some boards require a combination of a specifications file and other compiler settings.

| <b>Board</b>  | <b>Compiler Settings</b>          |
|---------------|-----------------------------------|
| 80310         | $-specs = iq80310$ . specs        |
| 80321         | -specs=redboot.specs              |
| <b>IWMMXT</b> | -specs=redboot.specs -mcpu=iwmmxt |
| IXDP425       | -specs=redboot.specs -mbig-endian |
| GRG           | -specs=redboot.specs -mbig-endian |

Here is a list of Intel boards, and their required compiler settings

## <span id="page-20-0"></span>**Run the Executable**

Throughout these examples, on-screen sample sessions are shown with a green background. Code input is shown in plain monofont. Code output is shown in bold monofont. The following examples were made using GDB (GNU Debugger) in command-line mode on the Windows operating system. The system command prompt is shown as  $c: \>$ .

### <span id="page-20-1"></span>**Run on the Stand-alone Simulator**

To run this program on the stand-alone simulator, enter:

xscale-elf-run hello

The simulator executes the program, and returns the system prompt when the program exits.

```
C:\> xscale-elf-run hello
hello world!
3 + 4 = 7
C:\>
```
# <span id="page-21-0"></span>**Debugging with GDB**

The debugger can be accessed by graphic user interface (GUI), or in command-line mode.

To start Insight, the GUI debugger, enter the command:

xscale-elf-insight hello.exe

To start GDB in command-line mode, and run the sample program enter the command: xscale-elf-gdb hello.exe

After the initial copyright and configuration information GDB returns its own prompt: **(gdb)**.

**C:\>** xscale-elf-gdb hello

**GNU gdb 2003-08-25-cvs**

**Copyright 2003 Free Software Foundation, Inc.**

**GDB is free software, covered by the GNU General Public License, and you are welcome to change it and/or distribute copies of it under certain conditions. Type "show copying" to see the conditions.**

```
There is absolutely no warranty for GDB. Type "show warranty" for details. This 
GDB was configured as "--host=i386-pc-cygwin --target=xscale-elf"...
(gdb)
```
In our examples, we have selected the command-line interface to GDB. Command-line operation is useful when you wish to capture program output for making transcripts like these, or to display and capture code when reporting a bug in GDB.

To exit GDB, enter the quit command at the **(gdb)** prompt.

**(gdb)** quit **C:\>**

### <span id="page-22-0"></span>**Debugging Examples**

The following example debugging session was run on the GDB built-in instruction set simulator. First we will step through and explain the sequence of commands in the sample debugging sessions, then we will show the actual transcripts of the session.

In each of the following steps, type the indicated command at the command prompt and press the Enter key.

**1.** Start GDB:

xscale-elf-gdb hello.exe

**2.** Specify the target the program will run on with the target command.

To specify the instruction set simulator, use:

target sim

- **3.** Load the program into memory: load
- **4.** Set a breakpoint at main: break main
- **5.** Start the executable.

To run the executable on the instruction set simulator, use:

run

The program starts running and then stops at the breakpoint.

**6.** Display the value of the variable "a:"

print a

- **7.** Execute the next line in the program: step
- **8.** Display the current value of the variable "a:" print a
- **9.** Display the source code of the program being debugged: list
- **10.** Display the source code of the "foo" function: list foo
- **11.** Set a breakpoint at line seven: break 7

You can set a breakpoint at any line by entering break *linenumber*, where linenumber is the specific line number in the source code.

- **12.** Resume normal execution of the program up to the next breakpoint: continue
- **13.** Step to the next line and execute it: step
- **14.** Display the value of the variable "c:"

print c

**15.** Continue to the next source line in the current (innermost) stack frame.

next

This is similar to the step command, but function calls that appear within the line of code are executed without stopping. Execution stops when control reaches a different line of code at the original stack level that was executing when you gave the next command.

**16.** See how the program got to the current line:

backtrace

A backtrace is a summary of how your program got to its current position. The backtrace command shows one line per frame, for many frames, starting with the currently executing frame (frame zero), followed by its caller (frame one), and on up the stack.

**17.** Exit the program and quit the debugger:

quit

#### **Debug with the Built-in Instruction Set Simulator**

GDB can be used to debug executables with the built-in Instruction Set Simulator, which does not require access to any hardware. In the following sample debugging session, we use the target sim command to specify the Instruction Set Simulator as the target.

```
C:\> xscale-elf-gdb hello
GNU gdb 2003-08-25-cvs
Copyright 2003 Free Software Foundation, Inc.
GDB is free software, covered by the GNU General Public License, and you are 
welcome to change it and/or distribute copies of it under certain conditions.
Type "show copying" to see the conditions.
There is absolutely no warranty for GDB. Type "show warranty" for details. This 
GDB was configured as "--host=i386-pc-cygwin --target=xscale-elf"...
(gdb) target sim
Connected to the simulator.
(gdb) load
Loading section .init, size 0x1c vma 0x8000
Loading section .text, size 0x926c vma 0x801c
Loading section .fini, size 0x18 vma 0x11288
Loading section .rodata, size 0x354 vma 0x112a0
Loading section .data, size 0x8c0 vma 0x11710
Loading section .eh_frame, size 0x4 vma 0x11fd0
Loading section .ctors, size 0x8 vma 0x11fd4
Loading section .dtors, size 0x8 vma 0x11fdc
Loading section .jcr, size 0x4 vma 0x11fe4
Start address 0x8120
Transfer rate: 325216 bits in <1 sec.
(gdb) break main
Breakpoint 1 at 0x82a0: file hello.c, line 15.
(gdb) run
Starting program: C:\hello 
Breakpoint 1, main () at hello.c:15
15 a = 3;
(gdb) print a
$1 = 0
(gdb) step
16 b = 4;
(gdb) print a
$2 = 3
(gdb) list
```

```
11 int main()
12 {
13 int b;
14
15 a = 3;
16 b = 4;
17 printf("Hello, world!\n");
18 foo(b);
19 return 0;
20 }
(gdb) list foo
1 #include <stdio.h>
2
3 int a, c;
4
5 void foo(int b)
6 {
7 c = a + b;
8 printf("%d + %d = %d\n", a, b, c);
9 }
10
(gdb) break 7
Breakpoint 2 at 0x824c: file hello.c, line 7.
(gdb) continue
Continuing.
Hello, world!
Breakpoint 2, foo (b=4) at hello.c:7
7 c = a + b;
(gdb) step
8 printf("%d + %d = %d\n", a, b, c);
(gdb) print c
$3 = 7
(gdb) next
3 + 4 = 7
9 }
(gdb) backtrace
#0 foo (b=4) at hello.c:9
#1 0x000082c4 in main () at hello.c:18
(gdb) quit
The program is running. Quit anyway (and kill it)? (y or n) y
C:\>
```
## <span id="page-26-0"></span>**Assembler Listing from Source Code**

The following command produces an assembler listing:

xscale-elf-gcc -g -O2 -Wa,-al -c hello.c

The compiler debugging option  $-g$  gives the assembler the necessary debugging information. The  $-\circ$ 2 option produces optimized code output. The  $-\text{wa}$  option tells the compiler to pass the text immediately following the comma as a command line to the assembler. The assembler option  $-\text{a}1$  requests an assembler listing. The  $-\text{c}$  option tells GCC to compile or assemble the source files, but not to link. Here is a partial excerpt of the on-screen output.

```
 66 .align 2
 67 .global main
 68 .type main, %function
 69 main:
 70 .LFB5:
 71 .loc 1 12 0
 72 @ args = 0, pretend = 0, frame = 0
 73 @ frame_needed = 1, uses_anonymous_args = 0
 74 003c 0DC0A0E1 mov ip, sp
 75 .LCFI1:
 76 0040 00D82DE9 stmfd sp!, {fp, ip, lr, pc}
 77 .LCFI2:
 78 0044 04B04CE2 sub fp, ip, #4
 79 .LCFI3:
 80 .loc 1 15 0
 81 0048 1CC09FE5 ldr ip, .L5
 82 004c 0330A0E3 mov r3, #3
 83 .loc 1 17 0
 84 .LBB2:
 85 0050 18009FE5 ldr r0, .L5+4
 86 .loc 1 15 0
 87 0054 00308CE5 str r3, [ip, #0]
 88 .loc 1 17 0
 89 0058 FEFFFFEB bl puts
 90 .loc 1 18 0
 91 005c 0400A0E3 mov r0, #4
 92 0060 FEFFFFEB bl foo
 93 .loc 1 20 0
 94 .LBE2:
 95 0064 0000A0E3 mov r0, #0
 96 0068 00A81BE9 ldmea fp, {fp, sp, pc}
 97 .L6:
 98 .align 2
 99 .L5:
 100 006c 00000000 .word a
```
# **4**

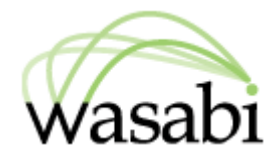

# <span id="page-28-0"></span>**Reference**

This section describes the ABI and attributes of the main GNU tools specific to Intel XScale® Microarchitecture.

- Compiler
- ABI Summary
- Assembler
- Linker
- Debugger
- Simulator

### <span id="page-29-0"></span>**Compiler**

This section describes features of the GNU Compiler specific to Intel XScale® Microarchitecture.

### <span id="page-29-1"></span>**Command Line Options**

For a list of available generic compiler options, refer to "*GCC Command Options*" at:

```
http://www.gnu.org/manual/manual.html
```
In addition, the following command line options for Intel XScale® Microarchitecture are supported:

-mabort-on-noreturn

Generate a call to the function abort at the end of a noreturn function. It will be executed if the function tries to return.

```
-malign-literal-pools32
```
-mno-align-literal-pools32

The -malign-literal-pools32 switch (disabled by default) causes the compiler to align literal pools to a 32-byte boundary (the cache line size on processors based upon Intel XScale® Microarchitecture).

-malignment-traps

Generate code that will not trap if the MMU has alignment traps enabled. On ARM architectures prior to ARMv4, there were no instructions to access half-word objects stored in memory. However, when reading from memory a feature of the ARM architecture allows a word load to be used, even if the address is unaligned, and the processor core will rotate the data as it is being loaded. This option tells the compiler that such misaligned accesses will cause a MMU trap and that it should instead synthesize the access as a series of byte accesses. The compiler can still use word accesses to load half-word data if it knows that the address is aligned to a word boundary.

This option is ignored when compiling for ARM architecture 4 or later, since these processors have instructions to directly access half-word objects in memory.

-mno-alignment-traps

Generate code that assumes that the MMU will not trap unaligned accesses. This produces better code when the target instruction set does not have half-word memory operations (i.e., implementations prior to ARMv4).

Note that you cannot use this option to access unaligned word objects, since the processor will only fetch one 32-bit aligned object from memory.

The default setting for most targets is -mno-alignment-traps, since this produces better code when there are no half-word memory instructions available. -mapcs

This is a synonym for -mapcs-frame.

-mapcs-frame

Generate a stack frame that is compliant with the ARM Procedure Call Standard for all functions, even if this is not strictly necessary for correct execution of the code. Specifying -fomit-frame-pointer with this option will cause the stack frames not to be generated for leaf functions. The default is -mno-apcs-frame.

-mapcs-26

Generate code for a processor running with a 26-bit program counter, and conforming to the function calling standards for the APCS 26-bit option. This option replaces the  $-m2$  and  $-m3$  options of previous releases of the compiler.

-mapcs-32

Generate code for a processor running with a 32-bit program counter, and conforming to the function calling standards for the APCS 32-bit option. This option replaces the -m6 option of previous releases of the compiler.

-march=NAME

This specifies the name of the target ARM architecture. GCC uses this name to determine what kind of instructions it can emit when generating assembly code. This option can be used in conjunction with or instead of the -mcpu= option. Permissible names are:

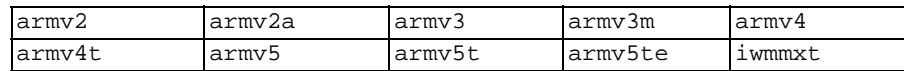

-matpcs

Generate code that conforms to the ATPCS (ARM Thumb Procedure Call Standard). This ABI standard is slightly different from the APCS standard and is incompatible in the way that small structures are returned from a function. For the APCS a structure like this:

struct { char a; char b; }

would be returned in memory, whereas for the ATPCS it is returned in a register. -mbig-endian

Generate code for a processor running in big-endian mode; the default is to compile code for a little-endian processor.

-mcallee-super-interworking

Gives all externally visible functions in the file being compiled an ARM instruction set header which switches to Thumb mode before executing the rest of the function. This allows these functions to be called from non-interworking code. -mcaller-super-interworking

Allows calls via function pointers (including virtual functions) to execute correctly regardless of whether the target code has been compiled for interworking or not. There is a small overhead in the cost of executing a function pointer if this option is enabled.

-mcpu=NAME

This specifies the name of the target ARM processor. GCC uses this name to determine what kind of instructions it can emit when generating assembly code. Permissible names are:

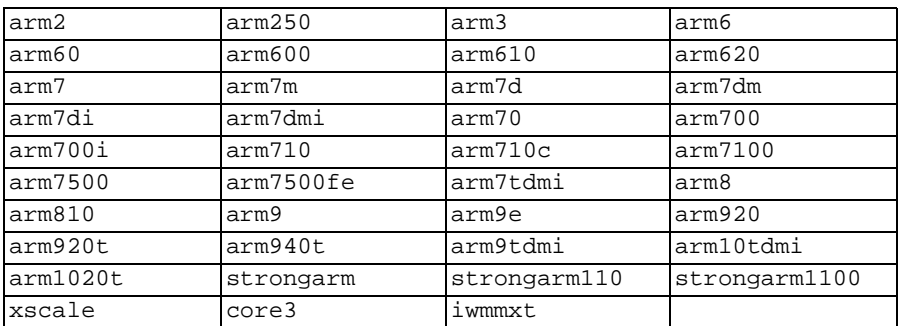

**IMPORTANT** If you want the compiler to use the Intel® Wireless MMX™ instructions, you must use the -mcpu=iwmmxt command-line switch. If -mcpu=iwmmxt is not specified, code is generated for processors based upon Intel XScale® Microarchitecture without the Intel® Wireless MMX™ technology.

-mfp=NUMBER

-mfpe=NUMBER

This specifies the version of the floating point emulation available on the target. Permissible values are 2 and 3.  $-mfp = is a synonym for -mfp =$ , for compatibility with older versions of GCC.

#### -mfunc-pad-nop

#### -mno-func-pad-nop

Some processors based upon Intel XScale® Microarchitecture have a performance problem which can cause a function return instruction to take longer to execute than it should. This problem can be worked around by inserting no-op instructions in the function epilogue. This switch (disabled by default) tells the compiler to do this.

-mhard-float

Generate output containing floating point instructions. This is the default.

#### -mldm-stm

#### -mno-ldm-stm

The ARM architecture has load-multiple (LDM) and store-multiple (STM) instructions, which are used in various places by the compiler. On processors based upon Intel XScale® Microarchitecture, the LDM and STM instructions have a high issue latency, and thus are often slower than individual load and store instructions. The -mno-ldm-stm switch disables the use of LDM and STM instructions. The default is -mldm-stm.

-mlittle-endian

Generate code for a processor running in little-endian mode. This is the default for all standard configurations.

```
-mlong-calls
```
#### -mno-long-calls

Tells the compiler to perform function calls by first loading the address of the function into a register and then performing a subroutine call on this register.

This switch is needed if the target function will lie outside of the 64 megabyte addressing range of the offset based version of subroutine call instruction.

Even if this switch is enabled, not all function calls will be turned into long calls. The heuristic is that static functions, functions which have the short-call attribute, functions that are inside the scope of a #pragma no\_long\_calls directive and functions whose definitions have already been compiled within the current compilation unit, will not be turned into long calls. The exception to this rule is that weak function definitions, functions with the long-call attribute or the section attribute, and functions that are within the scope of a #pragma long\_calls directive, will always be turned into long calls.

This feature is not enabled by default. Specifying -mno-long-calls will restore the default behavior, as will placing the function calls within the scope of a #pragma long\_calls\_off directive. Note these switches have no effect on how the compiler generates code to handle function calls via function pointers.

```
-mmerge-literal-pools
```

```
-mno-merge-literal-pools
```
The -mmerge-literal-pools switch (disabled by default) causes the compiler to merge literal pools across function boundary if possible. This allows for smaller pools due to re-used values and fewer alignment paddings.

```
-mnop-fun-dllimport
```
Disable support for the dllimport attribute.

```
-mpic-register=REG
```
Specify the register to be used for PIC addressing. The default is R10 unless stack-checking is enabled, when R9 is used.

-mpoke-function-name

Write the name of each function into the text section, directly preceding the function prologue. The generated code is similar to this:

```
t0
     .ascii "arm_poke_function_name", 0
     .align
t<sub>1</sub>.word 0xff000000 + (t1 - t0)arm_poke_function_name
    mov ip, sp
     stmfd sp!, {fp, ip, lr, pc}
     sub fp, ip, #4
```
When performing a stack backtrace, code can inspect the value of  $pc$  stored at  $fp + 0$ . If the trace function then looks at location  $pc - 12$  and the top 8 bits are set, then we know that there is a function name embedded immediately preceding this location and has length  $((pc[-3])$  &  $0xff000000)$ .

-msched-prolog

-mno-sched-prolog

Prevent the reordering of instructions in the function prolog, or the merging of those instruction with the instructions in the function's body. This means that all functions will start with a recognizable set of instructions (or in fact one of a choice from a small set of different function prologues), and this information can be used to locate the start if functions inside an executable piece of code. The default is -msched-prolog.

```
-mshort-load-bytes
```
-mno-short-load-bytes

These are deprecated aliases for -malignment-traps and

-mno-alignment-traps respectively.

```
-mshort-load-words
```
-mno-short-load-words

These are deprecated aliases for -mno-alignment-traps and -malignment-traps respectively.

-msingle-pic-base

Treat the register used for PIC addressing as read-only, rather than loading it in the prologue for each function. The run-time system is responsible for initializing this register with an appropriate value before execution begins.

```
-msoft-float
```
Generate output containing library calls for floating point.

**WARNING** The requisite libraries are not available for all ARM targets. Normally the facilities of the machine's usual C compiler are used, but this cannot be done directly in cross-compilation. You must make your own arrangements to

provide suitable library functions for cross-compilation. -msoft-float changes the calling convention in the output file; therefore, it is only useful if you compile \_all\_ of a program with this option. In particular, you need to compile libgcc.a, the library that comes with GCC, with -msoft-float in order for this to work.

#### -mstrict-prototypes

-mno-strict-prototypes

The -mstrict-prototypes switch (enabled by default) causes the compiler to implement functions and function calls with parameter sizes according to their types, wherever possible. With -mno-strict-prototypes the compiler will ensure all call parameters have at least integer size. Also, function prologues will convert parameters back to the sizes of their declared types. This may be necessary for compatibility with older object code.

-mstructure-size-boundary=N

The size of all structures and unions will be rounded up to a multiple of the number of bits set by this option. Permissible values are 8 and 32.

The default value varies for different toolchains. For example, a COFF targeted toolchain has a default value of 8. Specifying the larger number can produce faster, more efficient code, but can also increase the size of the program. The two values are potentially incompatible. Code compiled with one value cannot necessarily expect to work with code or libraries compiled with the other value, if they exchange information using structures or unions.

-mthumb

Generate code for the 16-bit Thumb instruction set. The default is to use the 32-bit ARM instruction set.

```
-mthumb-interwork
```
-mno-thumb-interwork

Generate code which supports calling between the ARM and Thumb instruction sets. Without this option the two instruction sets cannot be reliably used inside one program. The default is -mno-thumb-interwork, since slightly larger code is generated when -mthumb-interwork is specified.

-mtpcs-frame

Generate a stack frame that is compliant with the Thumb Procedure Call Standard for all non-leaf functions. (A leaf function is one that does not call any other functions.) The default is -mno-tpcs-frame.

-mtpcs-leaf-frame

Generate a stack frame that is compliant with the Thumb Procedure Call Standard for all leaf functions. (A leaf function is one that does not call any other functions.) The default is -mno-apcs-leaf-frame.

#### -mtune=CPU-TYPE

This option is very similar to the -mcpu= option, except that instead of specifying the actual target processor type, and hence restricting which instructions can be used, it specifies that GCC should tune the performance of the code as if the target were of the type specified in this option, but still choosing the instructions that it will generate based on the cpu specified by a  $-\text{mcpu} =$  option. For some ARM implementations better performance can be obtained by using this option. For a list of permissible values for *CPU-TYPE*, see the -mcpu= option.

#### -mwords-little-endian

This option only applies when generating code for big-endian processors. Generate code for a little-endian word order but a big-endian byte order. That is, a byte order of the form 32107654.

**NOTE** This option should only be used if you need compatibility with code for big-endian ARM processors generated by versions of the compiler prior to 2.8.

#### -mxscale-schedule-mult

Processors based upon Intel XScale® Microarchitecture have a non-pipelined multiplier unit with a variable result latency that requires accurate modelling to avoid pipeline stalls. Using this option with some source code leads to good performance improvements, however in others, it causes the instruction scheduling pass to generate less suboptimal code.

This option may be used in conjunction with -fno-schedule-insns to disable the first instruction scheduling pass and improve the quality of generated code.

### <span id="page-36-0"></span>**Preprocessor Symbols**

Following are some relevant preprocessor symbols supported by the compiler for the Intel XScale® Microarchitecture. The complete list can be found by invoking the compiler as:

xscale-elf-gcc -dD -E -P -xc /dev/null

You may add other options that you would normally use between  $-xc$  and  $/$ dev/null.

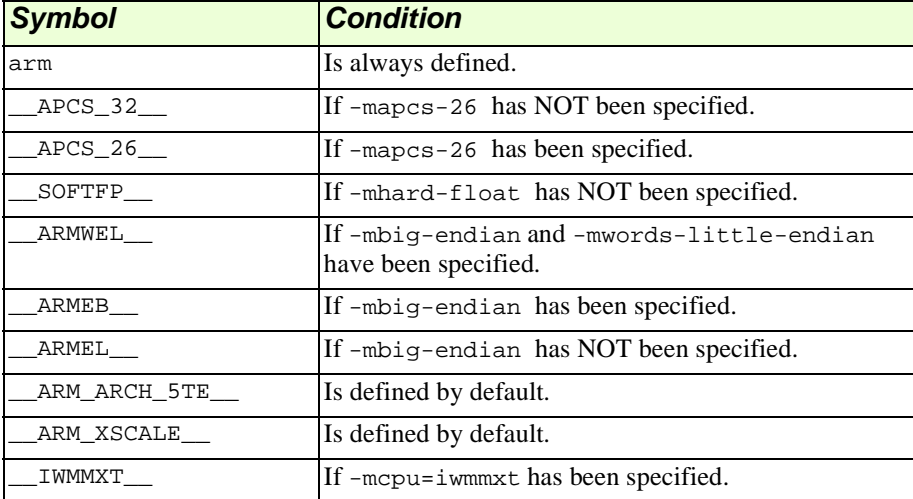

### <span id="page-36-1"></span>**Attributes**

There are a few function attributes which are specific to the ARM target. For more information, see "*Declaring Attributes of Functions*" in "*Extensions to the C Language Family*" at:

```
 http://www.gnu.org/manual/manual.html
```

```
long_call/short_call
```
These attributes specify how a particular function is called on ARM. Both attributes override the -mlong-calls and #pragma long\_calls settings. The long\_call attribute causes the compiler to always call the function by first loading its address into a register and then using the contents of that register. The short call attribute always places the offset to the function from the call site into the BL instruction directly.

For example:

```
void fn (void) __attribute__ ((long_call));
```
interrupt

This attribute indicates that the specified function is an interrupt handler. The compiler will generate appropriate function entry and exit sequences. You can specify the kind of interrupt to be handled by adding an optional parameter to the interrupt attribute. The permissible values for this parameter are: IRQ, FIQ, SWI, ABORT, UNDEF.

For example:

```
void fn (void) __attribute__ ((interrupt ("IRQ")));
```
naked

This attribute indicates that the specified function does not need prologue/epilogue sequences generated by the compiler. The programmer must provide these sequences as required.

For example:

void fn (void) \_\_attribute\_\_ ((naked));

### <span id="page-38-0"></span>**ARM Pragmas**

The ARM target defines pragmas for controlling the default addition of long-call and short\_call attributes to functions. For more information on these attributes, see ["Attributes" on page 33.](#page-36-1)

GCC supports these ARM pragmas:

```
long_calls
```
Set all subsequent functions to have the long-call attribute.

```
no_long_calls
```
Set all subsequent functions to have the short call attribute.

```
long_calls_off
```
Do not affect the long call or short call attributes of subsequent functions.

### <span id="page-38-1"></span>**Vector Types**

GCC includes limited support for vectors. Vectors are short fixed length arrays, which map onto the data types that correspond to Intel® Wireless MMX<sup>™</sup> Technology. Vectors are declared using the compiler's attribute mechanism. GCC supports three vector types: two 32-bit values, four 16-bit values, and eight 8-bit values.

```
Two 32-bit values:
```
typedef long long int\_vector \_\_attribute\_\_ ((mode(V2SI)));

Four 16-bit values:

typedef long long short\_vector \_\_attribute ((mode(V4HI)));

Eight 8-bit values:

typedef long long char\_vector \_\_attribute ((mode(V8QI)));

These vector types can be regarded as if they were arrays of the same length and size. However, they can also be operated upon by the instructions of the Intel® Wireless MMX™ Technology by using the *intrinsic functions* feature of the compiler.

### <span id="page-39-0"></span>**Vector Intrinsic Functions**

Vector types can be passed to special built-in functions, which GCC will replace with invocations of the corresponding instructions from Intel® Wireless MMX™ Technology. For example, to add two word sized vectors using the WADDW instruction, the following code would be used:

result\_vector = \_\_builtin\_arm\_waddw (first\_vector, second\_vector);

To perform a similar operation using the WADDHSS instruction to sum half word-sized vectors using signed saturation the invocation would be:

result\_vector = \_\_builtin\_arm\_waddhss (first\_vector, second\_vector);

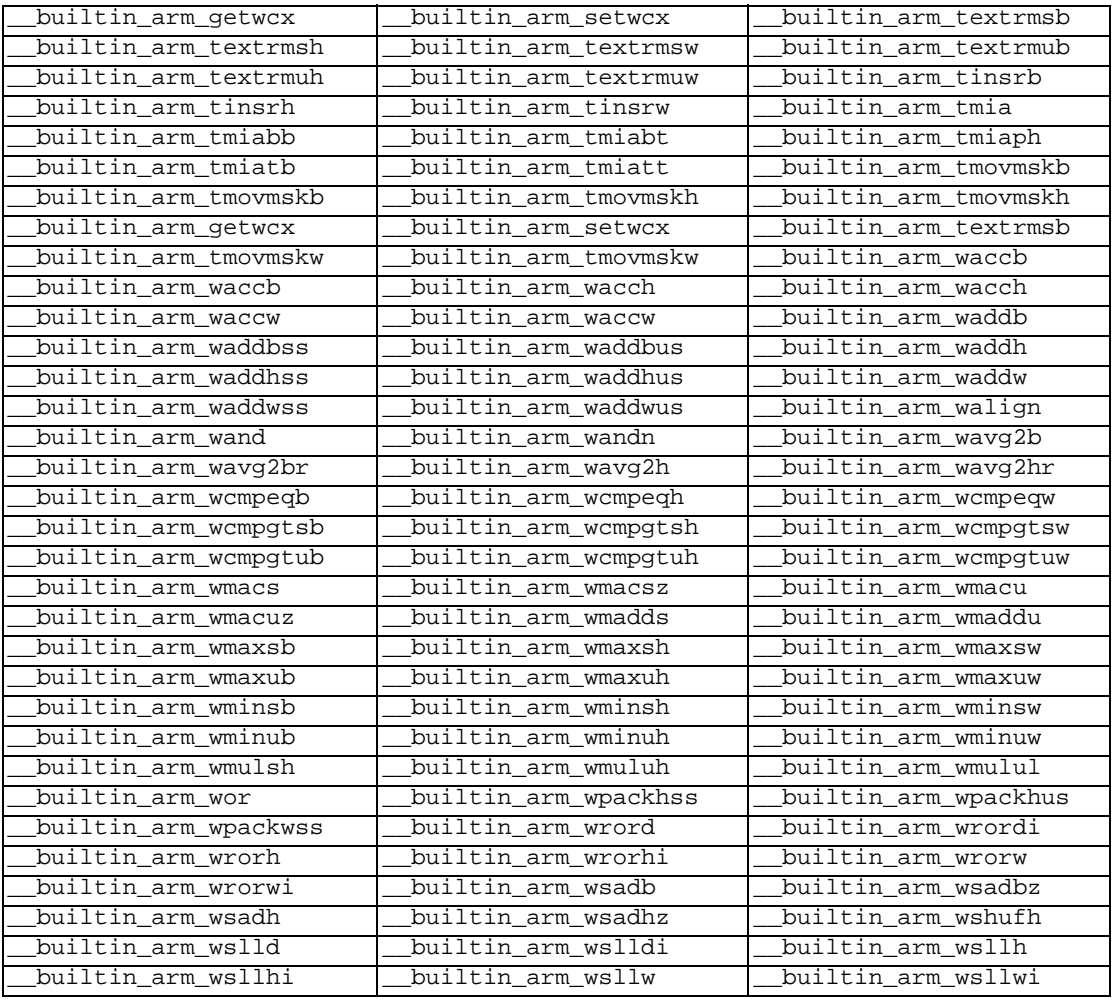

The following is a complete list of all of these intrinsic vector functions:

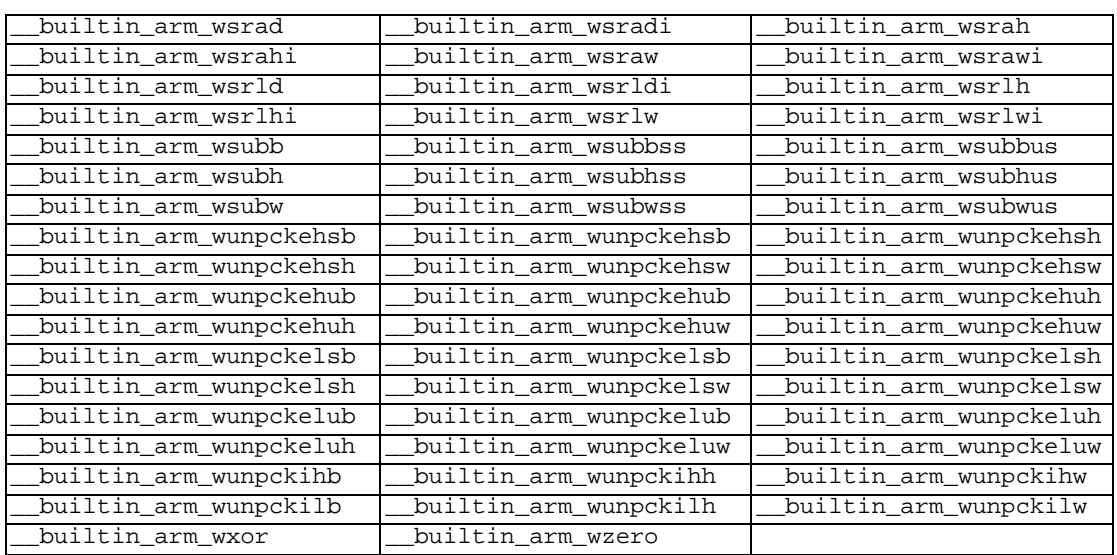

# <span id="page-41-0"></span>**ABI Summary**

The tools for Intel XScale® Microarchitecture adhere by default to the APCS (ARM Procedure Call Standard). The following ABI summary is consistent with this standard.

### <span id="page-41-1"></span>**Data Type Sizes and Alignments**

The following table shows the size and alignment for all data types:

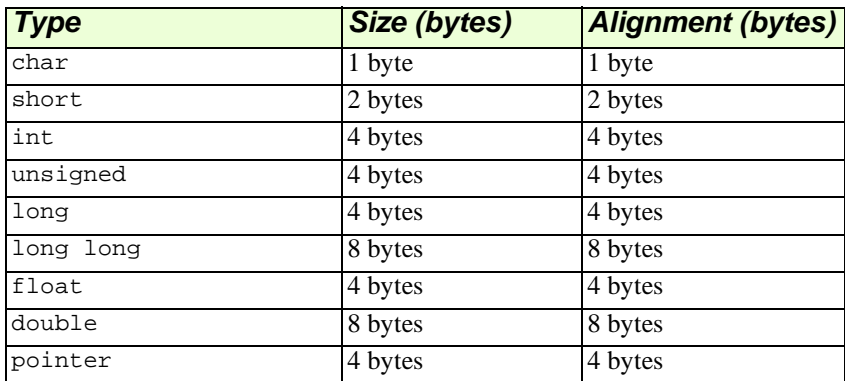

- Alignment within aggregates (structures and unions) is as above, with padding added if needed.
- Aggregates have alignment equal to that of their most aligned member.
- Aggregates have sizes which are a multiple of their alignment.

### <span id="page-42-0"></span>**Subroutine Calls**

The following describes the calling conventions for subroutine calls. The first table outlines the registers used for passing parameters. The second table outlines other register usage.

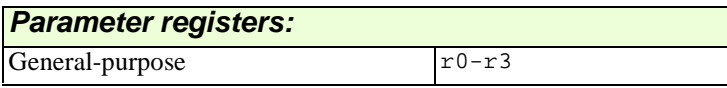

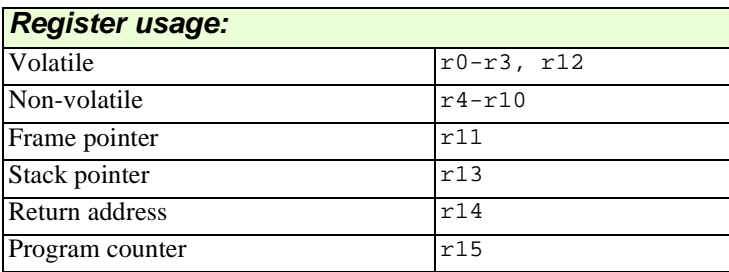

- Structures that are less than or equal to 32 bits in length are passed as values.
- Structures that are greater than 32 bits in length are passed as pointers.

### <span id="page-43-0"></span>**Stack Frame**

This section describes the stack frame for the Intel XScale® Microarchitecture:

- The stack grows downwards from high addresses to low addresses.
- A leaf function does not need to allocate a stack frame if one is not needed.
- A frame pointer need not be allocated.
- The stack pointer shall always be aligned to 4-byte boundaries.
- At a public interface the stack pointer shall always be aligned to 8-byte boundaries.
- The stack pointer always points to the lowest addressed word currently stored on the stack.

Stack frames for functions that take a fixed number of arguments look like this:

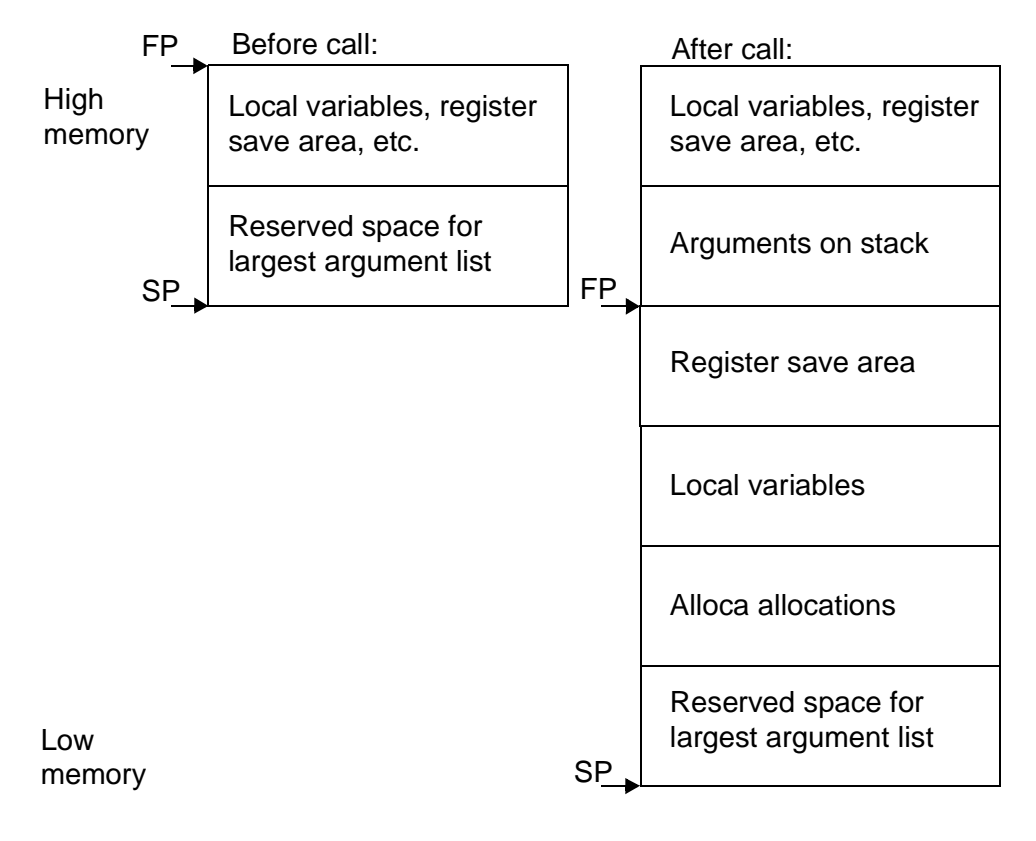

Stack frames for functions that take a variable number of arguments look like this:

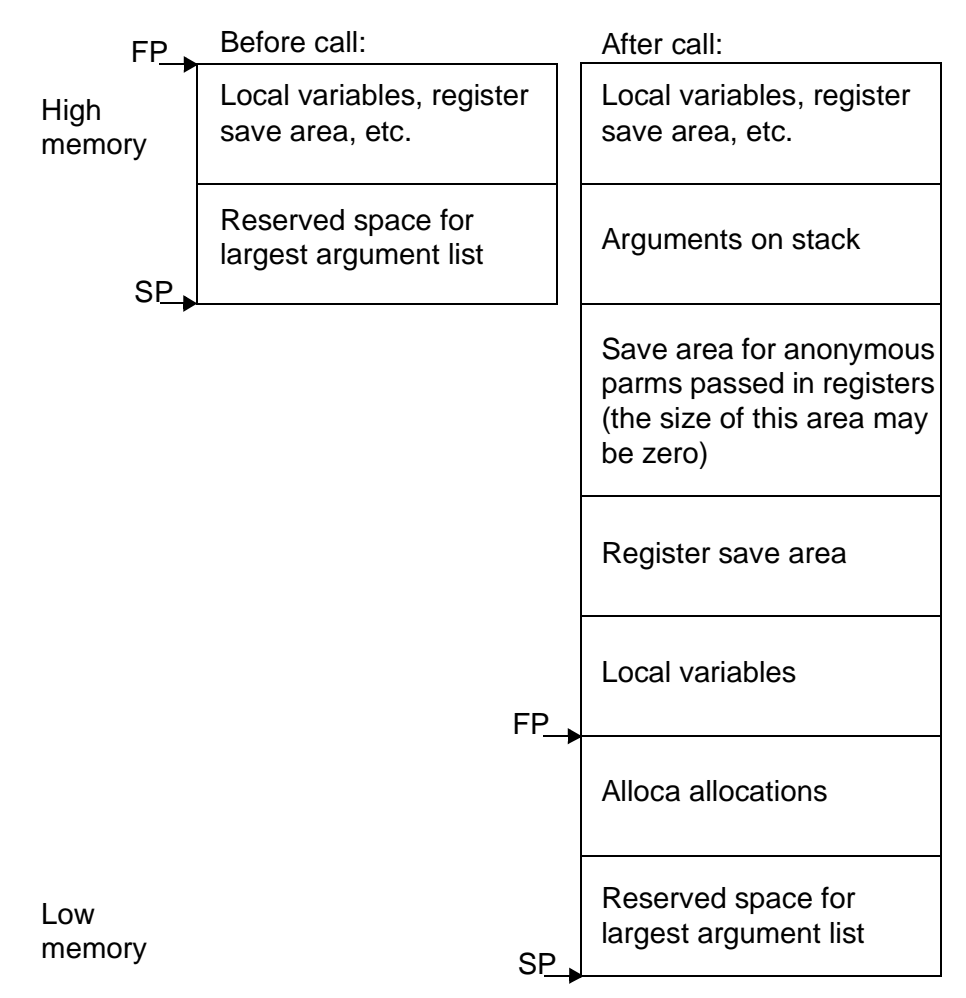

### <span id="page-45-0"></span>**C Language Calling Conventions**

#### **Argument Representation**

A floating-point value occupies one or two words as appropriate to its type. Floating-point values are encoded in IEEE 754 format, with the most significant word of a double having the lowest address.

**NOTE** When targeting little-endian ARMs, the words that make up a double will be stored in big-endian order, while the bytes inside each word will be stored in little-endian order.

The C compiler widens arguments of type float to type double to support inter-working between ANSI C and classic C.

Char, short, pointer and other integral values occupy one word in an argument list. Character and short values are widened by the C compiler during argument marshalling.

A structure always occupies an integral number of words (unless this is overridden by the -mstructure-size-boundry command line option).

### **Argument List Collation**

Argument values are collated in the order written in the source program

The first four words of the argument values are loaded into  $\tau$ <sup>0</sup> through  $\tau$ <sup>3</sup>, and the remainder are pushed on to the stack in reverse order (so that arguments later in the argument list have higher addresses than those earlier in the argument list). As a consequence, a FP value can be passed in integer registers, or even split between an integer register and the stack.

### <span id="page-46-0"></span>**Function Return Values**

The following sections describe how different data types are returned.

### **Floats and Integer-like Values**

If ATPCS compliancy is enabled (via -matpcs) then any type that is less than 32 bits in size is zero- or sign-extended to 32 bits and returned in register  $r_0$ . Any type that is 32 bits in size is returned in register  $r \circ$ . Larger values are returned in memory. The only exception being doubles and long long integers which are handled as described below.

If ATPCS compliancy is not enabled (this is the default) then the following rules are obeyed:

- **•** Floats and integer-like values are returned in register  $r \circ$ .
- A type is integer-like if its size is less than or equal to one word and if the type is a structure, union or array, then all of its addressable sub-fields must have an offset of zero.

```
For example
```

```
struct {int a:8, b:8, c:8, d:8;}
```
is integer-like, as is

union {int i; char\*p;}

but

struct {char A; char B; char c; char D;}

is not, because it is possible to take the address of fields B, C or D, and their offsets from the start of the structure are not zero.

### **Doubles and long long Integers**

Doubles and long long integers are returned in registers  $r_0$  and  $r_1$ . For doubles  $r_0$ always contains the most significant word of the double. For long long values  $r_0$  only contains the most significant word if the target is big-endian.

### **Other Values**

All other values are returned by placing them into a suitably sized area of memory provided for this purpose by the function's caller. A pointer to this area of memory is passed to the function as a hidden first argument, generated at compile time

```
LargeType t;
t = func(arg);
```
is implemented as:

```
LargeType t;
(void) func(&t,arg);
```
### <span id="page-47-0"></span>**Assembler**

This section describes the features of the GNU Assembler for Intel XScale® Microarchitecture. For a more complete description of the GNU assembler, see "*Using as*" at:

http://www.gnu.org/manual/manual.html

### <span id="page-47-1"></span>**Command Line Options**

The following are assembler options for Intel XScale® Microarchitecture:

-mcpu=processor[+extension...]

This option specifies the target processor. The assembler will issue an error message if an attempt is made to assemble an instruction which will not execute on the target processor. Permissible processor names are:

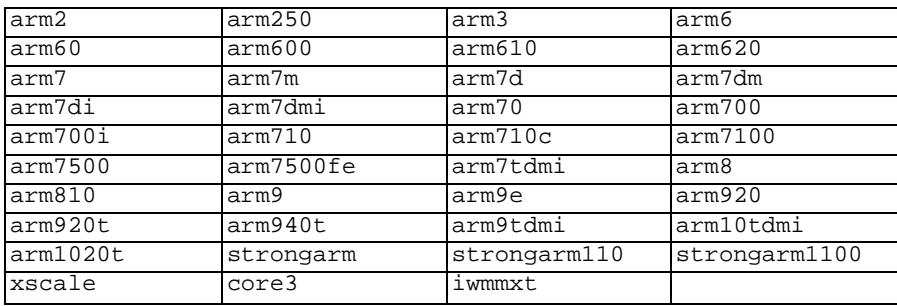

The special name "all" may be used to allow the assembler to accept instructions valid for any ARM processor.

In addition to the basic instruction set, the assembler can be told to accept various extension mnemonics that extend the processor using the co-processor instruction space. For example, -mcpu=arm920+maverick is equivalent to specifying -mcpu=ep9312. The following extensions are currently supported: +maverick and +xscale.

-march=architecture[+extension...]

This option specifies the target architecture. The assembler will issue an error message if an attempt is made to assemble an instruction which will not execute on the target architecture. The following architecture names are recognized: armv1, armv2, armv2a, armv2s, armv3, armv3m, armv4, armv4xm, armv4t, armv4txm, armv5, armv5t, armv5txm, armv5te, armv5texp and xscale.

**NOTE** If both -mapu and -march are specified, the assembler will use the setting for -mcpu.

The architecture option can be extended with the same instruction set extension

options as the -mcpu option.

-mfpu=floating-point-format

This option specifies the floating point format to assemble for. The assembler will issue an error message if an attempt is made to assemble an instruction which will not execute on the target floating point unit. The following format options are recognized: softfpa, fpe, fpe2, fpe3, fpa, fpa10, fpa11, arm7500fe, softvfp, softvfp+vfp, vfp, vfp10, vfp10-r0, vfp9, vfpxd, arm1020t and arm1020e.

In addition to determining which instructions are assembled, this option also affects the way in which the .double assembler directive behaves when assembling little-endian code.

The default is dependent on the processor selected. For Architecture 5 or later, the default is to assembler for VFP instructions; for earlier architectures the default is to assemble for FPA instructions.

-mthumb

This option specifies that the assembler should start assembling Thumb instructions; that is, it should behave as though the file starts with a .code 16 directive.

-mthumb-interwork

This option specifies that the output generated by the assembler should be marked as supporting interworking.

-mapcs [26|32]

This option specifies that the output generated by the assembler should be marked as supporting the indicated version of the Arm Procedure. Calling Standard.

-matpcs

This option specifies that the output generated by the assembler should be marked as supporting the Arm/Thumb Procedure Calling Standard. If enabled this option will cause the assembler to create an empty debugging section in the object file called .arm.atpcs. Debuggers can use this to determine the ABI being used by.

-mapcs-float

This indicates the the floating point variant of the APCS should be used. In this variant floating point arguments are passed in FP registers rather than integer registers.

-mapcs-reentrant

This indicates that the reentrant variant of the APCS should be used. This variant supports position independent code.

 $-ER$ 

This option specifies that the output generated by the assembler should be marked as being encoded for a big-endian processor.

 $-EL$ 

This option specifies that the output generated by the assembler should be marked as being encoded for a little-endian processor.

 $-k$ 

This option specifies that the output of the assembler should be marked as position-independent code (PIC).

-moabi

This indicates that the code should be assembled using the old ARM ELF conventions, based on a beta release release of the ARM-ELF specifications, rather than the default conventions which are based on the final release of the ARM-ELF specifications.

### <span id="page-49-0"></span>**Syntax**

For a complete description of Assembler syntax, see "*Intel XScale® Microarchitecture Programmers Reference Manual*" at:

http://www.intel.com/design/intelxscale/273436.htm

### <span id="page-49-1"></span>**Local Symbol Names**

Local symbols help compilers and programmers use names temporarily. They create symbols which are guaranteed to be unique over the entire scope of the input source code, and which can be referred to by a simple notation. To define a local symbol, write a label of the form N: (where N represents any positive integer). To refer to the most recent previous definition of that symbol write Nb, using the same number as when you defined the label. To refer to the next definition of a local label, write Nf-- The b stands for "backwards" and the f stands for "forwards."

There is no restriction on how you can use these labels, and you can reuse them too. So that it is possible to repeatedly define the same local label (using the same number N), although you can only refer to the most recently defined local label of that number (for a backwards reference) or the next definition of a specific local label for a forward reference. It is also worth noting that the first 10 local labels (0:...9:) are implemented in a slightly more efficient manner than the others.

Here is an example:

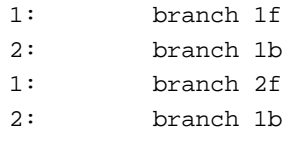

Which is the equivalent of:

label\_1: branch label\_3 label 2: branch label 1 label\_3: branch label\_4 label\_4: branch label\_3

Local symbol names are only a notational device. They are immediately transformed into more conventional symbol names before the assembler uses them. The symbol names stored in the symbol table, appearing in error messages and optionally emitted to the object file. The names are constructed using these parts:

L

All local labels begin with  $L$ . Normally both the assembler (as) and the linker (ld) forget symbols that start with L. These labels are used for symbols you are never intended to see. If you use the -L option then the assembler retains these symbols in the object file. If you also instruct the linker to retain these symbols, you may use them in debugging.

number

This is the number that was used in the local label definition. Therefore, if the label is written 55: then the number is 55.

 $C - B$ 

This unusual character is included so you do not accidentally invent a symbol of the same name. The character has an ASCII value of \002 (control-B).

ordinal number

This is a serial number to keep the labels distinct. The first definition of 0: gets the number 1. The 15th definition of 0: gets the number 15, and so on. Likewise the first definition of 1: gets the number 1 and its 15th defintion gets 15 as well. For example, the first  $1:$  is named  $LIC-B1$ , the 44th  $3:$  is named  $L3C-B44$ .

### <span id="page-50-0"></span>**Special Characters**

Assembler comments start with the at symbol (@) and extend to the end of the line. Multiple assembler statements can appear on the same line providing that they are separated by the semicolon (*i*) symbol.

### <span id="page-51-0"></span>**Register Names**

These are the register names supported for the Intel XScale® Microarchitecture, in the format:

{register\_name, register\_number}

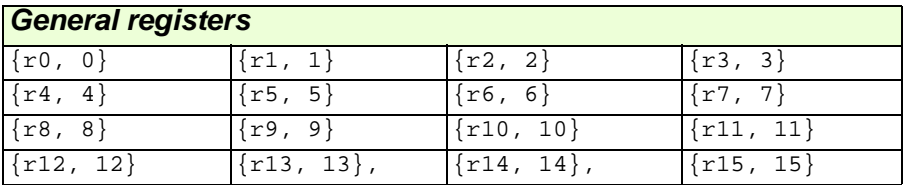

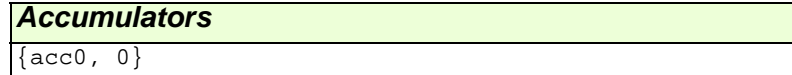

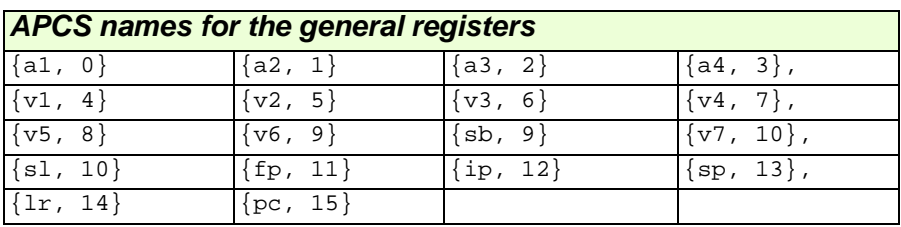

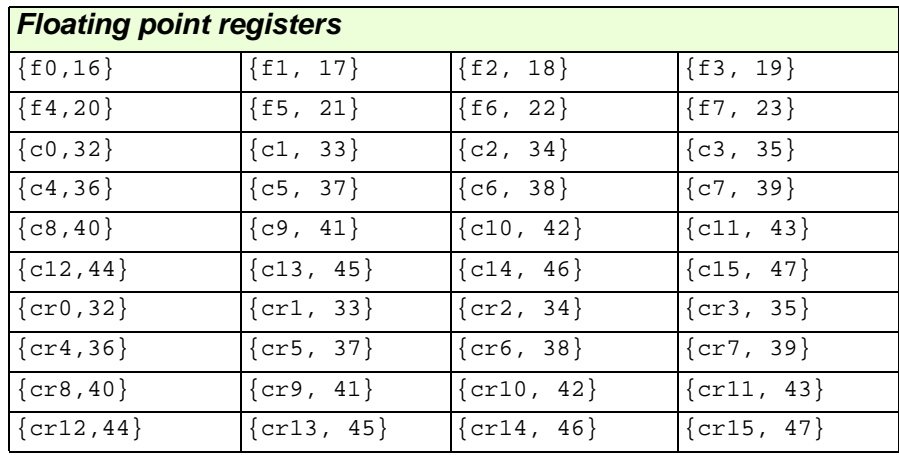

### <span id="page-52-0"></span>**Floating-point**

Both the assembler and the compiler support hardware floating-point.

### <span id="page-52-1"></span>**Opcodes**

For detailed information on the machine instruction set for Intel XScale® Microarchitecture, see "*Intel XScale® Microarchitecture Programmers Reference Manual*" at:

```
http://www.intel.com/design/intelxscale/273436.htm
```
The GNU Assembler (GAS) implements all the opcodes, including both the standard ARM opcodes and Intel's extensions.

### <span id="page-52-2"></span>**ARM Machine Directives**

The assembler supports the following ARM machine directives:

```
.align expression [, expression]
```
This is the generic .align directive. For the ARM however if the first argument is zero (i.e., no alignment is needed) the assembler will behave as if the argument had been 2 (i.e., pad to the next four-byte boundary). This is for compatability with ARM's own assembler.

```
name .req register_name
```
This creates an alias for register\_name called name. For example:

foo .req r0

```
.code [16|32]
```
This directive selects the instruction set being generated. The value 16 selects Thumb, and the value 32 selects ARM.

.thumb

This performs the same action as .code 16.

.arm

This performs the same action as .code 32.

.force\_thumb

This directive forces the selection of Thumb instructions, even if the target processor does not support those instructions.

.thumb func

This directive specifies that the following symbol is the name of a Thumb encoded function. This information is necessary in order to allow the assembler and linker to generate correct code for interworking between Arm and Thumb instructions and should be used even if interworking is not going to be performed. The presence of this directive also implies . thumb.

.thumb\_set

This performs the equivalent of a .set directive in that it creates a symbol which is an alias for another symbol (possibly not yet defined). This directive also has the added property in that it marks the aliased symbol as being a thumb function entry point, in the same way that the .thumb\_func directive does.

#### .ltorg

This directive causes the current contents of the literal pool to be dumped into the current section (which is assumed to be the .text section) at the current location (aligned to a word boundary).

.pool

This is a synonym for . 1 torg.

#### <span id="page-53-0"></span>**Assembler Error Messages**

#### **Error: Unrecognized opcode**

This instruction is misspelled or there is a syntax error somewhere.

#### **Warning: operand out of range**

An immediate value was specified that is too large for the instruction

# <span id="page-54-0"></span>**Linker**

This section describes features of the GNU Linker for Intel XScale® Microarchitecture. For a more complete description of the GNU Linker, see "*Using ld*" at:

http://www.gnu.org/manual/manual.html

### <span id="page-54-1"></span>**Command Line Options**

There are no specific linker options for Intel XScale® Microarchitecture.

### <span id="page-54-2"></span>**Interworking Between ARM and Thumb Code**

For the ARM, the linker  $(1d)$  will generate code stubs to allow functions calls between ARM and Thumb code. These stubs only work with code that has been compiled and assembled with the -mthumb-interwork command line option. If it is necessary to link with old ARM object files or libraries, which have not been compiled with the -mthumb-interwork option then the --support-old-code command line switch should be given to the linker. This will make it generate larger stub functions which will work with non-interworking aware ARM code.

**NOTE** The linker does not support generating stubs for function calls to non-interworking aware Thumb code.

The  $-$ -thumb-entry switch is a duplicate of the generic  $-$ -entry switch, in that it sets the program's starting address. However, it also sets the bottom bit of the address, so that it can be branched to using a BX instruction, and the program will start executing in Thumb mode straight away.

# <span id="page-55-0"></span>**Objdump**

This section describes specific features of the GNU binary utility objdump for Intel XScale® Microarchitecture.

### <span id="page-55-1"></span>**Command Line Switch**

A command line switch has been added to objdump. The switch is

 $-$ target-data (long version) or  $-M$  (short version). The switch takes an argument that can be any arbitrary piece of text. This text is passed on to the code specific to the target object file being dumped and can be used to fine tune the dumping for that target.

In the case of Intel XScale® Microarchitecture, the target specific code will look to see if one of the following names is provided. If they are there, then the corresponding register name set will be used when displaying a disassembly:

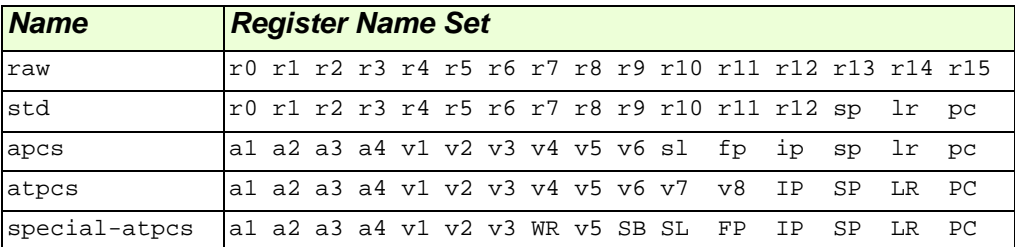

The std set is the default register name set.

For example this assembler source code

```
add r1, r2, r3
```
when disassembled with the apcs register set specified

```
objdump -d --target-data=apcs
```
will produce

```
00000000 <.text>:
```
0: e0821003 add a2, a3, a4

Whereas, if the same assembler object file is disassembled without specifying a register set

```
objdump -d
```

```
this output will be produced
```
00000000 <.text>:

```
 0: e0821003 add r1, r2, r3
```
#### **Abbreviations**

```
-MCan be used instead of --target-data=. 
     For example:
        objdump -d -Mstandard_names add.o
     Will also produce:
        0: e0821003 add r1, r2, r3
 -SCan be used instead of standard_names.
     For example:
        objdump -d -M-s add.o
     Will also produce:
        0: e0821003 add r1, r2, r3
 -a
     Can be used instead of apcs_names. 
     For example:
        objdump -d -M-a add.o
     Will also produce:
        0: e0821003 add a2, a3, a4
Only standard_names, apcs_names, -s and -a are recognized. Any other text will
```
produce an error message.

For example:

objdump -d -Mbleah add.o

Will produce:

```
Unrecognised target_data: bleah
0: e0821003 add a2, a3, a4
```
### <span id="page-57-0"></span> **Debugger**

This section describes features of the GNU Debugger for Intel XScale® Microarchitecture. For a more complete description of the GNU Debugger, see the "*GDB User Manual*" at:

```
http://www.gnu.org/manual/manual.html
```
The debugger can be accessed in two modes, command line, or in GUI mode.

To get the GDB command line, run:

xscale-elf-gdb

To get the graphical version, run:

xscale-elf-insight

There are two ways for GDB to communicate with a target based upon Intel XScale® Microarchitecture. Each target requires that the program be compiled with a target specific linker script.

**1.** Simulator:

GDB's built-in instruction set simulation of the processor allows the debugging of programs compiled for the Intel XScale® Microarchitecture without requiring any access to actual hardware. To debug on the simulator, no specifications file is required at compile time. To activate the simulator mode in GDB type target sim. Then use the load command to load the code.

**2.** Remote target board:

To debug on an actual evaluation board, a board-specific specifications-file must be included at compilation. For example, the -specs=iq80310.specs compiler option selects the iq80310.specs file.

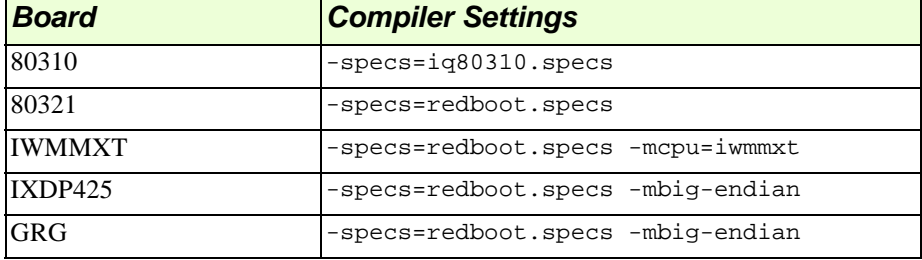

Here is a list of Intel® boards, and their required compiler settings

To connect to the target board in GDB, using the command

target remote device name

where  $device$  name will be a serial device such as  $/dev/ttya$  (Linux) or com2 (Windows). Then load the code onto the target board by typing load. After being downloaded, the program can be executed.

**NOTE** When using the remote target, GDB does not accept the run command. However, since downloading the program has the side effect of setting the PC to the start address, you can start your program by typing continue, or jump \*start. The jump \*start command can be used to rerun the program when it has continued as well as starting the program from the beginning.

### <span id="page-58-0"></span>**Command Line Options**

There are no specific debugger command-line options for Intel XScale® Microarchitecture.

## <span id="page-59-0"></span> **Simulator**

The simulator can simulate any ARM processor, including processors based upon Intel XScale® Microarchitecture. The simulator can simulate any ARM instruction, including the instructions specific to Intel XScale® Microarchitecture. It is not a cycle accurate simulator, nor is it a board level simulator.

The simulator supports co-processors CP4, CP5, CP13, CP14, and CP15. The simulator also supports the ARM MMU registers.

The simulator has limited pass through capability to the host operating system. For example, it is able to simulate basic file operations (including writing to stdout) and memory allocation. The simulator is theoretically capable of simulating any address space, providing that memory is available on the host operating system.

### <span id="page-59-1"></span>**Command Line Options**

There are no specific simulator command line options for Intel XScale® Microarchitecture.

# **A**

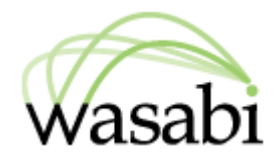

# <span id="page-60-0"></span>**Bibliography**

#### *Intel XScale® Microarchitecture Programmers Reference Manual*

http://www.intel.com/design/intelxscale/273436.htm

#### *Using and Porting GNU CC*

by Richard M. Stallman (July 1999, GNU Press, ISBN 1-882114-38-8)

#### *Debugging with GDB:The GNU Source-Level Debugger*

by Richard M. Stallman, Roland Pesch, Stan Shebs, et al. (January 2002, GNU Press, ISBN 1-882114-88-4)

#### *StrongARMTDMI Data Sheet*

(ARMDDI0029E, Advanced RISC Machines Ltd. (ARM), August, 1995)

*System V Application Binary Interface* (Prentice Hall, 1990)

*Advanced RISC Machine Architecture Reference Manual* (Prentice Hall, 1996, ISBN 0-13-736299-4)